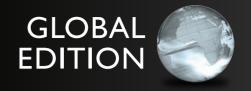

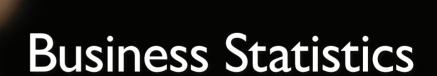

A First Course

**SEVENTH EDITION** 

David M. Levine • Kathryn A. Szabat • David F. Stephan

ALWAYS LEARNING PEARSON

#### A ROADMAP FOR SELECTING A STATISTICAL METHOD

| For Numerical Variables                                                                                                    | For Categorical Variables                                                                                                    |
|----------------------------------------------------------------------------------------------------|----------------------------------------------------------------------------------------------------|
| Ordered array, stem-and-leaf display, frequency distribution, relative frequency distribution, percentage distribution, cumulative percentage distribution, histogram, polygon, cumulative percentage polygon (Sections 2.2, 2.4) | Summary table, bar chart, pie chart, Pareto chart (Sections 2.1 and 2.3)                                                                                                    |
| Mean, median, mode, quartiles, range, interquartile range, standard deviation, variance, coefficient of variation, skewness, kurtosis, boxplot, normal probability plot (Sections 3.1, 3.2, 3.3, 6.3)                             |                                                                                                    |
| Confidence interval estimate of the mean (Sections 8.1 and 8.2)  t test for the mean (Section 9.2)                                                                                                    | Confidence interval estimate of the proportion (Section 8.3)                                                                                                    |
| , ,                                                                                                    | Z test for the proportion (Section 9.4)                                                                                                    |
| Tests for the difference in the means of two independent populations (Section 10.1)                                                                                                    | Z test for the difference between two proportions (Section 10.3)                                                                                                    |
| Paired <i>t</i> test <b>(Section 10.2)</b> <i>F</i> test for the difference between two variances <b>(Section 10.4)</b>                                                                                                    | Chi-square test for the difference between two proportions (Section 11.1)                                                                                                    |
| One-way analysis of variance for comparing several means (Section 10.5)                                                                                                    | Chi-square test for differences among more than two proportions (Section 11.2)                                                                                                    |
| Scatter plot, time series plot (Section 2.5)                                                                                                    | Contingency table, side-by-side bar chart, PivotTables (Sections 2.1, 2.3, 2.6)                                                                                                    |
|                                                                                                    | Chi-square test of independence (Section 11.3)                                                                                                    |
| t test of correlation (Section 12.7)                                                                                                    |                                                                                                    |
| Multiple regression (Chapter 13)                                                                                                    | Multidimensional contingency tables (Section 2.6)                                                                                                    |
|                                                                                                    | Ordered array, stem-and-leaf display, frequency distribution, relative frequency distribution, percentage distribution, cumulative percentage distribution, histogram, polygon, cumulative percentage polygon (Sections 2.2, 2.4)  Mean, median, mode, quartiles, range, interquartile range, standard deviation, variance, coefficient of variation, skewness, kurtosis, boxplot, normal probability plot (Sections 3.1, 3.2, 3.3, 6.3)  Confidence interval estimate of the mean (Sections 8.1 and 8.2) t test for the mean (Section 9.2)  Tests for the difference in the means of two independent populations (Section 10.1)  Paired t test (Section 10.2)  F test for the difference between two variances (Section 10.4)  One-way analysis of variance for comparing several means (Section 10.5)  Scatter plot, time series plot (Section 2.5)  Covariance, coefficient of correlation (Section 3.5)  Simple linear regression (Chapter 12)  t test of correlation (Section 12.7) |

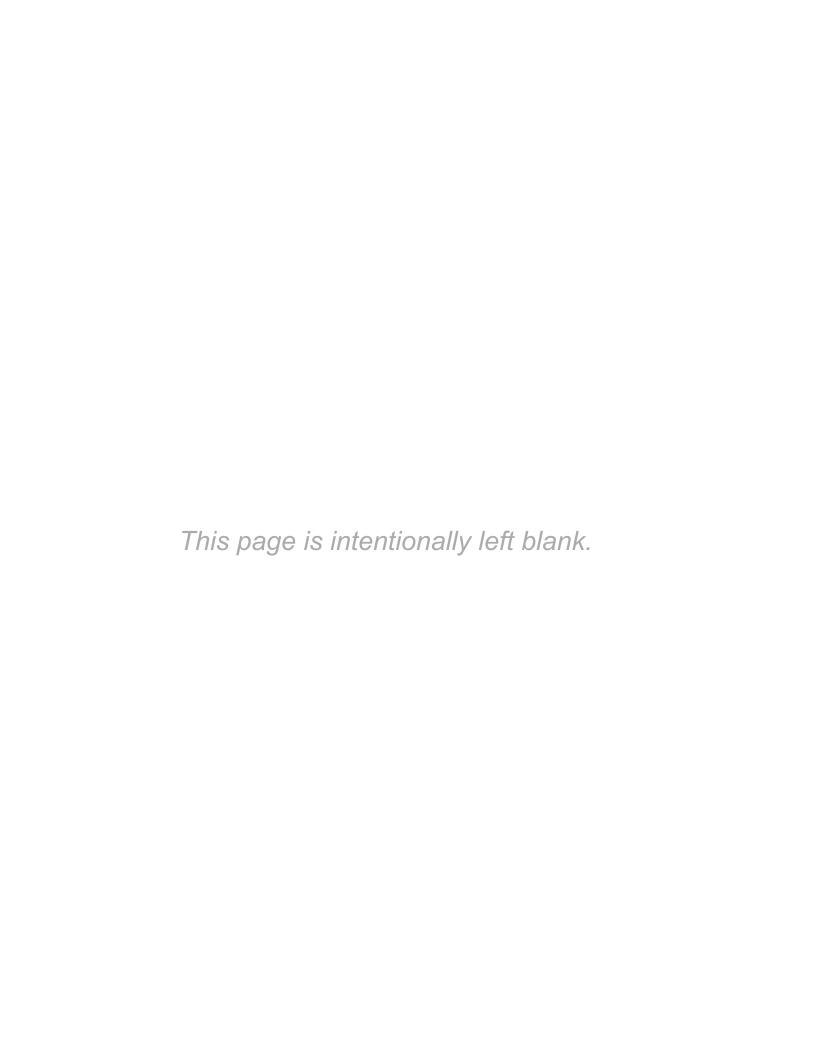

# Business Statistics A First Course

SEVENTH EDITION
GLOBAL EDITION

#### David M. Levine

Department of Statistics and Computer Information Systems

Zicklin School of Business, Baruch College, City University of New York

#### Kathryn A. Szabat

Department of Business Systems and Analytics School of Business, La Salle University

#### David F. Stephan

Two Bridges Instructional Technology

**PEARSON** 

Boston Columbus Hoboken Indianapolis New York San Francisco Amsterdam Cape Town Dubai London Madrid Milan Munich Paris Montreal Toronto Delhi Mexico City São Paulo Sydney Hong Kong Seoul Singapore Taipei Tokyo **Editorial Director:** Chris Hoag **Editor in Chief:** Deirdre Lynch

**Acquisitions Editor:** Suzanna Bainbridge **Editorial Assistant:** Justin Billing

Acquisitions Editor, Global Editions: Debapriya Mukherjee Associate Editor, Global Editions: Paromita Banerjee

**Program Manager:** Chere Bemelmans **Project Manager:** Sherry Berg

Program Management Team Lead: Marianne Stepanian

Project Management Team Lead: Peter Silvia

Senior Manufacturing Controller, Global Editions: Trudy Kimber

Media Producer: Jean Choe

TestGen Content Manager: John Flanagan

MathXL Content Developer: Bob Carroll

Media Production Manager, Global Editions: Vikram Kumar

Marketing Manager: Erin Kelly Marketing Assistant: Emma Sarconi

Senior Author Support/Technology Specialist: Joe Vetere

Rights and Permissions Project Manager: Diahanne Lucas Dowridge

Senior Procurement Specialist: Carol Melville Associate Director of Design: Andrea Nix

Program Design Lead and Cover Design: Barbara Atkinson

Text Design, Production Coordination, Composition, and Illustrations:

Lumina Datamatics

Cover Image: © Olga Khomyakova / 123RF

MICROSOFT® AND WINDOWS® ARE REGISTERED TRADEMARKS OF THE MICROSOFT CORPORATION IN THE U.S.A. AND OTHER COUNTRIES. THIS BOOK IS NOT SPONSORED OR ENDORSED BY OR AFFILIATED WITH THE MICROSOFT CORPORATION. ILLUSTRATIONS OF MICROSOFT EXCEL IN THIS BOOK HAVE BEEN TAKEN FROM MICROSOFT EXCEL 2013. UNLESS OTHERWISE INDICATED.

MICROSOFT AND/OR ITS RESPECTIVE SUPPLIERS MAKE NO REPRESENTATIONS ABOUT THE SUITABILITY OF THE INFORMATION CONTAINED IN THE DOCUMENTS AND RELATED GRAPHICS PUBLISHED AS PART OF THE SERVICES FOR ANY PURPOSE. ALL SUCH DOCUMENTS AND RELATED GRAPHICS ARE PROVIDED "AS IS" WITHOUT WARRANTY OF ANY KIND. MICROSOFT AND/OR ITS RESPECTIVE SUPPLIERS HEREBY DISCLAIM ALL WARRANTIES AND CONDITIONS WITH REGARD TO THIS INFORMATION, INCLUDING ALL WARRANTIES AND CONDITIONS OF MERCHANTABILITY, WHETHER EXPRESS, IMPLIED OR STATUTORY, FITNESS FOR A PARTICULAR PURPOSE, TITLE AND NON-INFRINGEMENT. IN NO EVENT SHALL MICROSOFT AND/OR ITS RESPECTIVE SUPPLIERS BE LIABLE FOR ANY SPECIAL, INDIRECT OR CONSEQUENTIAL DAMAGES OR ANY DAMAGES WHATSOEVER RESULTING FROM LOSS OF USE, DATA OR PROFITS, WHETHER IN AN ACTION OF CONTRACT, NEGLIGENCE OR OTHER TORTIOUS ACTION, ARISING OUT OF OR IN CONNECTION WITH THE USE OR PERFORMANCE OF INFORMATION AVAILABLE FROM THE SERVICES. THE DOCUMENTS AND RELATED GRAPHICS CONTAINED HEREIN COULD INCLUDE TECHNICAL INACCURACIES OR TYPOGRAPHICAL ERRORS. CHANGES ARE PERIODICALLY ADDED TO THE INFORMATION HEREIN. MICROSOFT AND/OR ITS RESPECTIVE SUPPLIERS MAY MAKE IMPROVEMENTS AND/OR CHANGES IN THE PRODUCT(S) AND/OR THE PROGRAM(S) DESCRIBED HEREIN AT ANY TIME. PARTIAL SCREEN SHOTS MAY BE VIEWED IN FULL WITHIN THE SOFTWARE VERSION SPECIFIED.

Minitab © 2013. Portions of information contained in this publication/book are printed with permission of Minitab Inc. All such material remains the exclusive property and copyright of Minitab Inc. All rights reserved.

Pearson Education Limited Edinburgh Gate Harlow Essex CM20 2JE England

and Associated Companies throughout the world

Visit us on the World Wide Web at: www.pearsonglobaleditions.com

© Pearson Education Limited 2016

The rights of David M. Levine, Kathryn A. Szabat, and David F. Stephan to be identified as the authors of this work have been asserted by them in accordance with the Copyright, Designs and Patents Act 1988.

Authorized adaptation from the United States edition, entitled Business Statistics: A First Course, 7th Edition, ISBN 978-0-321-97901-8 by David M. Levine, Kathryn A. Szabat, and David F. Stephan, published by Pearson Education © 2016.

All rights reserved. No part of this publication may be reproduced, stored in a retrieval system, or transmitted in any form or by any means, electronic, mechanical, photocopying, recording or otherwise, without either the prior written permission of the publisher or a license permitting restricted copying in the United Kingdom issued by the Copyright Licensing Agency Ltd, Saffron House, 6–10 Kirby Street, London EC1N 8TS.

All trademarks used herein are the property of their respective owners. The use of any trademark in this text does not vest in the author or publisher any trademark ownership rights in such trademarks, nor does the use of such trademarks imply any affiliation with or endorsement of this book by such owners.

ISBN 10: 1-29-209593-8

ISBN 13: 978-1-292-09593-6 (Print) ISBN 13: 978-1-292-09602-5 (PDF)

#### British Library Cataloguing-in-Publication Data

A catalogue record for this book is available from the British Library

10987654321

Typeset in 10.5, Berkley Std by Lumina Datamatics Printed and bound by Vivar in Malaysia

#### To our spouses and children, Marilyn, Sharyn, Mary, and Mark

and to our parents, in loving memory, Lee, Reuben, Mary, William, Ruth, and Francis

### About the Authors

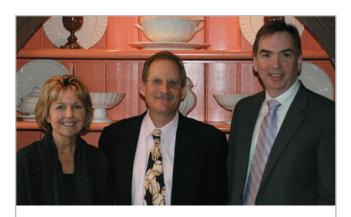

Kathryn Szabat, David Levine, and David Stephan

David M. Levine, Kathryn A. Szabat, and David F. Stephan are all experienced business school educators committed to innovation and improving instruction in business statistics and related subjects.

David Levine, Professor Emeritus of Statistics and CIS at Baruch College, CUNY, is a nationally recognized innovator in statistics education for more than three decades. Levine has coauthored 14 books, including several business statistics textbooks; textbooks and professional titles that explain and explore quality management and the Six Sigma approach; and, with David Stephan, a trade paperback that explains statistical concepts to a general audience. Levine has presented or chaired numerous sessions about business education at leading conferences conducted by the Decision Sciences Institute (DSI) and the American Statistical Association, and he and his coau-

thors have been active participants in the annual DSI Making Statistics More Effective in Schools and Business (MSMESB) mini-conference. During his many years teaching at Baruch College, Levine was recognized for his contributions to teaching and curriculum development with the College's highest distinguished teaching honor. He earned B.B.A. and M.B.A. degrees from CCNY. and a Ph.D. in industrial engineering and operations research from New York University.

As Associate Professor and Chair of Business Systems and Analytics at La Salle University, **Kathryn Szabat** has transformed several business school majors into one interdisciplinary major that better supports careers in new and emerging disciplines of data analysis including analytics. Szabat strives to inspire, stimulate, challenge, and motivate students through innovation and curricular enhancements, and shares her coauthors' commitment to teaching excellence and the continual improvement of statistics presentations. Beyond the classroom she has provided statistical advice to numerous business, nonbusiness, and academic communities, with particular interest in the areas of education, medicine, and nonprofit capacity building. Her research activities have led to journal publications, chapters in scholarly books, and conference presentations. Szabat is a member of the American Statistical Association (ASA), DSI, Institute for Operation Research and Management Sciences (INFORMS), and DSI MSMESB. She received a B.S. from SUNY-Albany, an M.S. in statistics from the Wharton School of the University of Pennsylvania, and a Ph.D. degree in statistics, with a cognate in operations research, from the Wharton School of the University of Pennsylvania.

Advances in computing have always shaped **David Stephan's** professional life. As an undergraduate, he helped professors use statistics software that was considered advanced even though it could compute *only* several things discussed in Chapter 3, thereby gaining an early appreciation for the benefits of using software to solve problems (and perhaps positively influencing his grades). An early advocate of using computers to support instruction, he developed a prototype of a mainframe-based system that anticipated features found today in Pearson's MathXL and served as special assistant for computing to the Dean and Provost at Baruch College. In his many years teaching at Baruch, Stephan implemented the first computer-based *classroom*, helped redevelop the CIS curriculum, and, as part of a FIPSE project team, designed and implemented a multimedia learning environment. He was also nominated for teaching honors. Stephan has presented at the SEDSI conference and the DSI MSMESB mini-conferences, sometimes with his coauthors. Stephan earned a B.A. from Franklin & Marshall College and an M.S. from Baruch College, CUNY, and he studied instructional technology at Teachers College, Columbia University.

For all three coauthors, continuous improvement is a natural outcome of their curiosity about the world. Their varied backgrounds and many years of teaching experience have come together to shape this book in ways discussed in the Preface. To learn more about the coauthors, visit **authors** .davidlevinestatistics.com.

## **Brief Contents**

#### Preface 15

Getting Started: Important Things to Learn First 23

- 1 Defining and Collecting Data 32
- 2 Organizing and Visualizing Variables 53
- 3 Numerical Descriptive Measures 119
- 4 Basic Probability 164
- 5 Discrete Probability Distributions 198
- **6** The Normal Distribution 222
- **7** Sampling Distributions 248
- 8 Confidence Interval Estimation 270
- 9 Fundamentals of Hypothesis Testing: One-Sample Tests 306
- 10 Two-Sample Tests and One-Way ANOVA 345
- 11 Chi-Square Tests 409
- 12 Simple Linear Regression 436
- 13 Multiple Regression 486
- 14 Statistical Applications in Quality Management (online) 14-1

Appendices A-G 518

Self-Test Solutions and Answers to Selected Even-Numbered Problems 564

Index 589

## Contents

| Preface 15  Getting Started: Important                                                                             |    | Nonresponse Error 42<br>Sampling Error 42<br>Measurement Error 42<br>Ethical Issues About Surveys 43                                                                                                    |  |  |  |
|----------------------------------------------------------------------------------------------------|----|----------------------------------------------------------------------------------------------------|--|--|--|
| Things to Learn First                                                                                              | 23 | THINK ABOUT THIS: New Media Surveys/Old Sampling Problems 43                                                                                                    |  |  |  |
| USING STATISTICS: "You Cannot Escape from Data" 23 GS.1 Statistics: A Way of Thinking 24 GS.2 Data: What Is It? 24 |    | USING STATISTICS: Beginning of the End Revisited SUMMARY 45 REFERENCES 45 KEY TERMS 45 CHECKING YOUR UNDERSTANDING 46 CHAPTER REVIEW PROBLEMS 46 CASES FOR CHAPTER 1 47     Managing Ashland MultiComm Services 47     CardioGood Fitness 47     Clear Mountain State Student Surveys 48     Learning with the Digital Cases 48 CHAPTER 1 EXCEL GUIDE 50 EG1.1 Defining Variables 50 EG1.2 Collecting Data 50 EG1.3 Types of Sampling Methods 50 CHAPTER 1 MINITAB GUIDE 51 MG1.1 Defining Variables 51 MG1.2 Collecting Data 51 MG1.3 Types of Sampling Methods 52  Organizing and Visualizit Variables 53 |  |  |  |
| 1 Defining and Collecting Data                                                                                     | 32 | USING STATISTICS: The Choice Is Yours 53                                                                                                    |  |  |  |
| USING STATISTICS: Beginning of the End Or the End of the Beginning? 32  1.1 Defining Variables 33                  |    | <ul> <li>Organizing Categorical Variables 55</li></ul>                                                                                                    |  |  |  |
| 1.4 Types of Survey Errors 41 Coverage Error 42                                                                    |    | The Histogram 76 The Percentage Polygon 77                                                                                                    |  |  |  |

The Cumulative Percentage Polygon (Ogive) 78

| 2.5  | Visualizing Two Numerical Variables 82 The Scatter Plot 82                                          |     | 3.3  | Exploring Numerical Data 135<br>Quartiles 135                                                                    |            |
|------|----------------------------------------------------------------------------------------------------|-----|------|----------------------------------------------------------------------------------------------------|------------|
|      | The Time-Series Plot 83                                                                             |     |      | The Interquartile Range 137                                                                                      |            |
| 2.6  | Organizing and Visualizing a Set of Variables 85<br>Multidimensional Contingency Tables 86          |     |      | The Five-Number Summary 138 The Boxplot 139                                                                      |            |
|      | Data Discovery 87                                                                                   |     | 3.4  | Numerical Descriptive Measures for a Population                                                                  | 142        |
| 2.7  | The Challenge in Organizing and Visualizing Variables 89 Obscuring Data 89                          |     |      | The Population Mean 142 The Population Variance and Standard Deviation 143 The Empirical Rule 144                | 3          |
|      | Creating False Impressions 90                                                                       |     |      | The Chebyshev Rule 145                                                                                           |            |
|      | Chartjunk 90                                                                                        |     | 3.5  | The Covariance and the Coefficient of Correlation                                                                | 146        |
|      | Best Practices for Constructing Visualizations 92                                                   |     |      | The Covariance 147                                                                                               |            |
| USI  | NG STATISTICS: The Choice Is Yours, Revisited 93                                                    |     |      | The Coefficient of Correlation 148                                                                               |            |
| SUM  | MARY 94                                                                                             |     | 3.6  | Descriptive Statistics: Pitfalls and Ethical Issues                                                              | 152        |
| REFE | ERENCES 94                                                                                          |     | USIN | NG STATISTICS: More Descriptive Choices, Revisited                                                               | 1 152      |
| KEY  | EQUATIONS 95                                                                                        |     |      | MARY 153                                                                                                    |            |
| KEY  | TERMS 95                                                                                            |     |      | RENCES 153                                                                                                    |            |
|      | CKING YOUR UNDERSTANDING 95                                                                         |     |      | EQUATIONS 153                                                                                                    |            |
|      | PTER REVIEW PROBLEMS 96                                                                             |     |      | TERMS 154                                                                                                    |            |
| CAS  | ES FOR CHAPTER 2 100                                                                                |     |      | CKING YOUR UNDERSTANDING 154                                                                                     |            |
|      | Managing Ashland MultiComm Services 100                                                             |     |      | PTER REVIEW PROBLEMS 155                                                                                         |            |
|      | Digital Case 101 CardioGood Fitness 101                                                             |     | CAS  | ES FOR CHAPTER 3 158  Managing Ashland MultiComm Samisas 159                                                     |            |
|      | The Choice <i>Is</i> Yours Follow-Up 101                                                            |     |      | Managing Ashland MultiComm Services 158 Digital Case 158                                                         |            |
|      | Clear Mountain State Student Surveys 101                                                            |     |      | CardioGood Fitness 158                                                                                           |            |
| СНА  | APTER 2 EXCEL GUIDE 102                                                                             |     |      | More Descriptive Choices Follow-up 158                                                                           |            |
|      | G2.1 Organizing Categorical Variables 102                                                           |     |      | Clear Mountain State Student Surveys 158                                                                         |            |
|      | G2.2 Organizing Numerical Variables 104                                                             |     | СНА  | PTER 3 EXCEL GUIDE 159                                                                                           |            |
|      | G2.3 Visualizing Categorical Variables 106                                                          |     | EC   | G3.1 Central Tendency 159                                                                                        |            |
|      | G2.4 Visualizing Numerical Variables 108                                                            |     |      | 33.2 Variation and Shape 159                                                                                     |            |
|      | G2.5 Visualizing Two Numerical Variables 111 G2.6 Organizing and Visualizing a Set of Variables 111 |     |      | 33.3 Exploring Numerical Data 160                                                                                | <i>C</i> 1 |
|      | APTER 2 MINITAB GUIDE 113                                                                           |     |      | G3.4 Numerical Descriptive Measures for a Population 10 G3.5 The Covariance and the Coefficient of Correlation 1 |            |
|      | G2.1 Organizing Categorical Variables 113                                                           |     |      | PTER 3 MINITAB GUIDE 162                                                                                         | 01         |
|      | G2.2 Organizing Numerical Variables 113                                                             |     |      | G3.1 Central Tendency 162                                                                                        |            |
| M    | G2.3 Visualizing Categorical Variables 114                                                          |     |      | G3.2 Variation and Shape 162                                                                                     |            |
|      | G2.4 Visualizing Numerical Variables 115                                                            |     | M    | G3.3 Exploring Numerical Data 162                                                                                |            |
|      | G2.5 Visualizing Two Numerical Variables 117                                                        |     |      | G3.4 Numerical Descriptive Measures for a Population 1                                                           |            |
| M    | G2.6 Organizing and Visualizing a Set of Variables 118                                              |     | Mo   | G3.5 The Covariance and the Coefficient of Correlation                                                           | 163        |
| 3    | Numerical Descriptive                                                                               |     | 4    | Basic Probability                                                                                                | 164        |
|      | Measures                                                                                            | 119 | USIN | NG STATISTICS: Possibilities at M&R Electronics World 164                                                        |            |
| USI  | NG STATISTICS: More Descriptive Choices 119                                                         |     | 4.1  | Basic Probability Concepts 165                                                                                   |            |
| 3.1  | Central Tendency 120                                                                                |     | 4.1  | Events and Sample Spaces 166                                                                                     |            |
|      | The Mean 120                                                                                        |     |      | Contingency Tables and Venn Diagrams 168                                                                         |            |
|      | The Median 122                                                                                      |     |      | Simple Probability 168                                                                                           |            |
|      | The Mode 123                                                                                        |     |      | Joint Probability 169                                                                                            |            |
| 3.2  | Variation and Shape 124                                                                             |     |      | Marginal Probability 170                                                                                         |            |
|      | The Range 124 The Variance and the Standard Deviation 125                                           |     | 4.0  | General Addition Rule 171                                                                                        |            |
|      | The Variance and the Standard Deviation 125 The Coefficient of Variation 129                        |     | 4.2  | Conditional Probability 174 Computing Conditional Probabilities 174                                              |            |
|      | Z Scores 130                                                                                        |     |      | Decision Trees 176                                                                                               |            |
|      | Shape: Skewness 131                                                                                 |     |      | Independence 178                                                                                                 |            |
|      | Shape: Kurtosis 132                                                                                 |     |      | Multiplication Rules 179                                                                                         |            |
|      |                                                                                                    |     |      | Marginal Probability Using the General Multiplication                                                            | n          |

Rule 180

EG5.2 Binomial Distribution 219

EG5.3 Poisson Distribution 219

| 4.3        | Bayes' Theorem 182                                                                                 |                                                                | APTER 5 MINITAB GUIDE 220                                                            |  |  |  |  |  |
|------------|----------------------------------------------------------------------------------------------------|----------------------------------------------------------------|--------------------------------------------------------------------------------------|--|--|--|--|--|
| THI        | NK ABOUT THIS Divine Providence and Spam 185                                                       |                                                                | IG5.1 The Probability Distribution for a Discrete Variable 220                       |  |  |  |  |  |
| 4.4        | Counting Rules 187                                                                                 |                                                                | IG5.2 Binomial Distribution 220<br>IG5.3 Poisson Distribution 220                    |  |  |  |  |  |
| 4.5        | Ethical Issues and Probability 190                                                                 | 101                                                            | IGS.5 FOISSOII DISHIBUTION 220                                                       |  |  |  |  |  |
| USIN       | NG STATISTICS: Possibilities at M&R Electronics World, Revisited 191                               | 6                                                              | The Normal Distribution 222                                                          |  |  |  |  |  |
| SUM        | MARY 191                                                                                           |                                                                |                                                                                      |  |  |  |  |  |
| REFE       | ERENCES 191                                                                                        |                                                                | NG STATISTICS: Normal Downloading at MyTVLab 222                                     |  |  |  |  |  |
| KEY        | EQUATIONS 192                                                                                      | 6.1                                                            | Continuous Probability Distributions 223                                             |  |  |  |  |  |
| KEY        | TERMS 192                                                                                          | 6.2                                                            | The Normal Distribution 223                                                          |  |  |  |  |  |
|            | CKING YOUR UNDERSTANDING 193                                                                       | Computing Normal Probabilities 225 Finding X Values 230        |                                                                                      |  |  |  |  |  |
|            | PTER REVIEW PROBLEMS 193                                                                           | VIC                                                            |                                                                                      |  |  |  |  |  |
| CAS        | SES FOR CHAPTER 4 195                                                                              | VIS                                                            | JAL EXPLORATIONS: Exploring the Normal Distribution 234                              |  |  |  |  |  |
|            | Digital Case 195                                                                                   | THE                                                            | NK ABOUT THIS: What Is Normal? 234                                                   |  |  |  |  |  |
|            | CardioGood Fitness 195                                                                             |                                                                |                                                                                      |  |  |  |  |  |
|            | The Choice Is Yours Follow-Up 195                                                                  | 6.3                                                            | Evaluating Normality 236 Comparing Data Characteristics to Theoretical               |  |  |  |  |  |
| <b>.</b>   | Clear Mountain State Student Surveys 195                                                           |                                                                | Properties 236                                                                       |  |  |  |  |  |
|            | APTER 4 EXCEL GUIDE 196                                                                            |                                                                | Constructing the Normal Probability Plot 238                                         |  |  |  |  |  |
| EC         | G4.1 Basic Probability Concepts 196 G4.2 Conditional Probability 196 G4.3 Bayes' Theorem 196       | USING STATISTICS: Normal Downloading at MyTVLab, Revisited 240 |                                                                                      |  |  |  |  |  |
|            | G4.4 Counting Rules 196                                                                            | SUN                                                            | IMARY 241                                                                            |  |  |  |  |  |
|            | APTER 4 MINITAB GUIDE 197                                                                          | REF                                                            | REFERENCES 241 KEY EQUATIONS 241                                                     |  |  |  |  |  |
|            | G4.1 Basic Probability Concepts 197                                                                | KEY                                                            |                                                                                      |  |  |  |  |  |
| M          | G4.2 Conditional Probability 197                                                                   | KEY                                                            | KEY TERMS 241 CHECKING YOUR UNDERSTANDING 242                                        |  |  |  |  |  |
|            | G4.3 Bayes' Theorem 197                                                                            | CHE                                                            |                                                                                      |  |  |  |  |  |
| M          | G4.4 Counting Rules 197                                                                            | CHA                                                            | APTER REVIEW PROBLEMS 242                                                            |  |  |  |  |  |
|            |                                                                                                    | CAS                                                            | SES FOR CHAPTER 6 243                                                                |  |  |  |  |  |
| 5          | Discrete Probability                                                                               |                                                                | Managing Ashland MultiComm Services 243 Digital Case 244                             |  |  |  |  |  |
|            | Distributions 198                                                                                  |                                                                | CardioGood Fitness 244                                                               |  |  |  |  |  |
| USIN       | NG STATISTICS: Events of Interest at Ricknel                                                       |                                                                | More Descriptive Choices Follow-up 244<br>Clear Mountain State Student Surveys 244   |  |  |  |  |  |
| <i>5</i> 1 | Home Centers 198                                                                                   |                                                                | APTER 6 EXCEL GUIDE 245                                                              |  |  |  |  |  |
| 5.1        | The Probability Distribution for a Discrete Variable 199 Expected Value of a Discrete Variable 199 |                                                                | G6.1 Continuous Probability Distributions 245                                        |  |  |  |  |  |
|            | Variance and Standard Deviation of a Discrete Variable 200                                         |                                                                | G6.2 The Normal Distribution 245 G6.3 Evaluating Normality 245                       |  |  |  |  |  |
| 5.2        | Binomial Distribution 203                                                                          |                                                                |                                                                                      |  |  |  |  |  |
| 5.3        | Poisson Distribution 210                                                                           |                                                                | APTER 6 MINITAB GUIDE 246 IG6.1 Continuous Probability Distributions 246             |  |  |  |  |  |
|            | NG STATISTICS: Events of Interest at Ricknel Home                                                  |                                                                | IG6.2 The Normal Distribution 246                                                    |  |  |  |  |  |
| 0311       | Centers, Revisited 214                                                                             | M                                                              | IG6.3 Evaluating Normality 246                                                       |  |  |  |  |  |
| SUM        | MARY 214                                                                                           |                                                                |                                                                                      |  |  |  |  |  |
| REFE       | ERENCES 214                                                                                        | 7                                                              | C 1! D!-4.:14! 240                                                                   |  |  |  |  |  |
| KEY        | EQUATIONS 214                                                                                      | 7                                                              | Sampling Distributions 248                                                           |  |  |  |  |  |
| KEY        | TERMS 215                                                                                          | HSH                                                            | NG STATISTICS: Sampling Oxford Cereals 248                                           |  |  |  |  |  |
| CHE        | CKING YOUR UNDERSTANDING 215                                                                       | 7.1                                                            | Sampling Distributions 249                                                           |  |  |  |  |  |
| СНА        | PTER REVIEW PROBLEMS 215                                                                           | 7.1                                                            | Sampling Distribution of the Mean 249                                                |  |  |  |  |  |
| CAS        | SES FOR CHAPTER 5 217                                                                              | 1.2                                                            | The Unbiased Property of the Sample Mean 249                                         |  |  |  |  |  |
|            | Managing Ashland MultiComm Services 217<br>Digital Case 218                                        |                                                                | Standard Error of the Mean 251 Sampling from Normally Distributed Populations 252    |  |  |  |  |  |
|            | APTER 5 EXCEL GUIDE 219 G5.1 The Probability Distribution for a Discrete Variable 219              |                                                                | Sampling from Non-normally Distributed Populations—<br>The Central Limit Theorem 255 |  |  |  |  |  |

**VISUAL EXPLORATIONS:** Exploring Sampling

Sampling Distribution of the Proportion 260

Distributions 259

**CONTENTS USING STATISTICS:** Sampling Oxford Cereals, Revisited 264 EG8.3 Confidence Interval Estimate for the Proportion 303 EG8.4 Determining Sample Size 303 SUMMARY 264 **CHAPTER 8 MINITAB GUIDE 304 REFERENCES 264** MG8.1 Confidence Interval Estimate for the Mean ( $\sigma$  Known) 304 **KEY EQUATIONS 264** MG8.2 Confidence Interval Estimate for the Mean **KEY TERMS 265** ( $\sigma$  Unknown) 304 CHECKING YOUR UNDERSTANDING 265 MG8.3 Confidence Interval Estimate for the Proportion 304 **CHAPTER REVIEW PROBLEMS 265** MG8.4 Determining Sample Size 305 **CASES FOR CHAPTER 7 267** Managing Ashland MultiComm Services 267 9 Fundamentals of Digital Case 267 Hypothesis Testing: **CHAPTER 7 EXCEL GUIDE 268** EG7.1 Sampling Distributions 268 **One-Sample Tests** 306 EG7.2 Sampling Distribution of the Mean 268 EG7.3 Sampling Distribution of the Proportion 268 **USING STATISTICS:** Significant Testing at Oxford Cereals 306 **CHAPTER 7 MINITAB GUIDE 269** MG7.1 Sampling Distributions 269 Fundamentals of Hypothesis-Testing Methodology 307 MG7.2 Sampling Distribution of the Mean 269 The Null and Alternative Hypotheses 307 MG7.3 Sampling Distribution of the Proportion 269 The Critical Value of the Test Statistic 308 Regions of Rejection and Nonrejection 309 Risks in Decision Making Using Hypothesis Testing 309 8 Confidence Interval Z Test for the Mean ( $\sigma$  Known) 312 **Estimation** 270 Hypothesis Testing Using the Critical Value Approach 312 Hypothesis Testing Using the p-Value Approach 315 A Connection Between Confidence Interval Estimation and **USING STATISTICS:** Getting Estimates at Ricknel Hypothesis Testing 317 Home Centers 270 Can You Ever Know the Population Standard Confidence Interval Estimate for the Mean ( $\sigma$  Known) 271 8.1 Deviation? 318 Can You Ever Know the Population Standard Deviation? 276 9.2 t Test of Hypothesis for the Mean ( $\sigma$  Unknown) 319 8.2 Confidence Interval Estimate for the Mean The Critical Value Approach 320 ( $\sigma$  Unknown) 277 The p-Value Approach 322 Student's t Distribution 277 Checking the Normality Assumption 322 Properties of the t Distribution 278 One-Tail Tests 326 The Concept of Degrees of Freedom 279 The Critical Value Approach 326 The Confidence Interval Statement 280 The *p*-Value Approach 327 8.3 Confidence Interval Estimate for the Proportion 285 Z Test of Hypothesis for the Proportion 330 Determining Sample Size 288 The Critical Value Approach 331 Sample Size Determination for the Mean 288 The p-Value Approach 332 Sample Size Determination for the Proportion 290 9.5 Potential Hypothesis-Testing Pitfalls and Ethical 8.5 Confidence Interval Estimation and Ethical Issues 293 Issues 334 8.6 Bootstrapping (online) 294 Statistical Significance Versus Practical Significance 334 **USING STATISTICS:** Getting Estimates at Ricknel Home Statistical Insignificance Versus Importance 335 Centers, Revisited 294 Reporting of Findings 335 SUMMARY 294 Ethical Issues 335 **REFERENCES 295 USING STATISTICS:** Significant Testing at Oxford Cereals, **KEY EQUATIONS 295** Revisited 336 **KEY TERMS 295** SUMMARY 336 CHECKING YOUR UNDERSTANDING 295 **REFERENCES 336 CHAPTER REVIEW PROBLEMS 296 KEY EQUATIONS 337 CASES FOR CHAPTER 8 299 KEY TERMS 337** Managing Ashland MultiComm Services 299 CHECKING YOUR UNDERSTANDING 337 Digital Case 300 **CHAPTER REVIEW PROBLEMS 337** Sure Value Convenience Stores 300 **CASES FOR CHAPTER 9 339** CardioGood Fitness 301 Managing Ashland MultiComm Services 339

Digital Case 340

**CHAPTER 9 EXCEL GUIDE 341** 

Sure Value Convenience Stores 340

EG9.1 Fundamentals of Hypothesis-Testing Methodology 341

EG9.2 t Test of Hypothesis for the Mean ( $\sigma$  Unknown) 341

EG8.1 Confidence Interval Estimate for the Mean ( $\sigma$  Known) 302 EG8.2 Confidence Interval Estimate for the Mean ( $\sigma$  Unknown) 302

More Descriptive Choices Follow-Up 301

Clear Mountain State Student Surveys 301

**CHAPTER 8 EXCEL GUIDE 302** 

...

| EG9.3 One-Tail Tests 342                      |       |
|-----------------------------------------------|-------|
| EG9.4 Z Test of Hypothesis for the Proportion | 342   |
| HAPTER 9 MINITAB GUIDE 343                    |       |
| MG0 1 Fundamentals of Hypothesis-Testing M    | [ethc |

MG9.1 Fundamentals of Hypothesis-Testing Methodology 343 MG9.2 t Test of Hypothesis for the Mean ( $\sigma$  Unknown) 343 MG9.3 One-Tail Tests 343

MG9.4 Z Test of Hypothesis for the Proportion 344

## 10 Two-Sample Tests and One-Way ANOVA 345

#### USING STATISTICS: For North Fork, Are There Different Means to the Ends? 345

10.1 Comparing the Means of Two Independent Populations 346

Pooled-Variance *t* Test for the Difference Between Two Means 346

Confidence Interval Estimate for the Difference Between Two Means 351

t Test for the Difference Between Two Means, Assuming Unequal Variances 352

Do People Really Do This? 352

10.2 Comparing the Means of Two Related Populations 355 Paired *t* Test 356

Confidence Interval Estimate for the Mean Difference 361

10.3 Comparing the Proportions of Two Independent Populations 363

Z Test for the Difference Between Two Proportions 363 Confidence Interval Estimate for the Difference Between Two Proportions 367

10.4 F Test for the Ratio of Two Variances 369

10.5 One-Way ANOVA 374

F Test for Differences Among More Than Two Means 377 One-Way ANOVA F Test Assumptions 381 Levene Test for Homogeneity of Variance 382 Multiple Comparisons: The Tukey-Kramer Procedure 383

10.6 Effect Size (online) 388

#### USING STATISTICS: For North Fork, Are There Different Means to the Ends? Revisited 389

SUMMARY 389

**REFERENCES 390** 

**KEY EQUATIONS 390** 

KEY TERMS 391

CHECKING YOUR UNDERSTANDING 392

**CHAPTER REVIEW PROBLEMS 392** 

#### CASES FOR CHAPTER 10 394

Managing Ashland MultiComm Services 394 Digital Case 395 Sure Value Convenience Stores 395 CardioGood Fitness 396

More Descriptive Choices Follow-Up 396

Clear Mountain State Student Surveys 396

#### CHAPTER 10 EXCEL GUIDE 398

EG10.1 Comparing the Means of Two Independent Populations 398 EG10.2 Comparing the Means of Two Related Populations 400

EG10.3 Comparing the Proportions of Two Independent Populations 401

EG10.4 F Test for the Ratio of Two Variances 401 EG10.5 One-Way ANOVA 402

#### **CHAPTER 10 MINITAB GUIDE 405**

MG10.1 Comparing the Means of Two Independent Populations 405

MG10.2 Comparing the Means of Two Related Populations 405

MG10.3 Comparing the Proportions of Two Independent Populations 406

MG10.4 F Test for the Ratio of Two Variances 406

MG10.5 One-Way ANOVA 407

#### 11 Chi-Square Tests

USING STATISTICS: Avoiding Guesswork About Resort Guests 409

11.1 Chi-Square Test for the Difference Between Two Proportions 410

11.2 Chi-Square Test for Differences Among More Than Two Proportions 417

11.3 Chi-Square Test of Independence 422

#### USING STATISTICS: Avoiding Guesswork About Resort Guests, Revisited 427

SUMMARY 428

**REFERENCES 428** 

**KEY EQUATIONS 429** 

KEY TERMS 429

CHECKING YOUR UNDERSTANDING 429

**CHAPTER REVIEW PROBLEMS 429** 

#### **CASES FOR CHAPTER 11 431**

Managing Ashland MultiComm Services 431

Digital Case 432

CardioGood Fitness 432

Clear Mountain State Student Surveys 433

#### CHAPTER 11 EXCEL GUIDE 434

EG11.1 Chi-Square Test for the Difference Between Two Proportions 434

EG11.2 Chi-Square Test for Differences Among More Than Two Proportions 434

EG11.3 Chi-Square Test of Independence 434

#### CHAPTER 11 MINITAB GUIDE 435

MG11.1 Chi-Square Test for the Difference Between Two Proportions 435

MG11.2 Chi-Square Test for Differences Among More Than Two Proportions 435

MG11.3 Chi-Square Test of Independence 435

## 12 Simple Linear Regression

436

409

USING STATISTICS: Knowing Customers at Sunflowers
Apparel 436

12.1 Types of Regression Models 437 Simple Linear Regression Models 438

12.2 Determining the Simple Linear Regression Equation 439

The Least-Squares Method 439

Predictions in Regression Analysis: Interpolation Versus

Extrapolation 442

| Computing | the V   | Intercent | h. and      | the Slo   | ne h.      | 442 |
|-----------|---------|-----------|-------------|-----------|------------|-----|
| Computing | une $I$ | miercept, | $v_0$ , and | i uie siu | $ppe, p_1$ | 442 |

#### VISUAL EXPLORATIONS: Exploring Simple Linear Regression Coefficients 445

12.3 Measures of Variation 447

Computing the Sum of Squares 447 The Coefficient of Determination 448 Standard Error of the Estimate 450

- 12.4 Assumptions of Regression 452
- 12.5 Residual Analysis 452

Evaluating the Assumptions 452

12.6 Measuring Autocorrelation: The Durbin-Watson Statistic 456

> Residual Plots to Detect Autocorrelation 456 The Durbin-Watson Statistic 457

12.7 Inferences About the Slope and Correlation Coefficient 460

t Test for the Slope 460F Test for the Slope 462Confidence Interval Estimate for the Slope 463

t Test for the Correlation Coefficient 464
 12.8 Estimation of Mean Values and Prediction of Individual Values 467

The Confidence Interval Estimate for the Mean Response 467 The Prediction Interval for an Individual Response 468

12.9 Potential Pitfalls in Regression 471
Six Steps for Avoiding the Potential Pitfalls 473

#### USING STATISTICS: Knowing Customers at Sunflowers Apparel, Revisited 473

SUMMARY 473

**REFERENCES 474** 

**KEY EQUATIONS 475** 

**KEY TERMS 476** 

CHECKING YOUR UNDERSTANDING 476

**CHAPTER REVIEW PROBLEMS 476** 

#### **CASES FOR CHAPTER 12 480**

Managing Ashland MultiComm Services 480

Digital Case 480

Brynne Packaging 480

#### **CHAPTER 12 EXCEL GUIDE 482**

EG12.1 Types of Regression Models 482

- EG12.2 Determining the Simple Linear Regression Equation 482
- EG12.3 Measures of Variation 483
- EG12.4 Assumptions of Regression 483
- EG12.5 Residual Analysis 483
- EG12.6 Measuring Autocorrelation: The Durbin-Watson Statistic 484
- EG12.7 Inferences About the Slope and Correlation Coefficient 484
- EG12.8 Estimation of Mean Values and Prediction of Individual Values 484

#### **CHAPTER 12 MINITAB GUIDE 484**

- MG12.1 Types of Regression Models 484
- MG12.2 Determining the Simple Linear Regression Equation 484
- MG12.3 Measures of Variation 485
- MG12.4 Assumptions 485
- MG12.5 Residual Analysis 485
- MG12.6 Measuring Autocorrelation: The Durbin-Watson Statistic 485
- MG12.7 Inferences About the Slope and Correlation Coefficient 485
- MG12.8 Estimation of Mean Values and Prediction of Individual Values 485

#### 13 Multiple Regression

486

#### USING STATISTICS: The Multiple Effects of OmniPower Bars 486

- 13.1 Developing a Multiple Regression Model 487 Interpreting the Regression Coefficients 488 Predicting the Dependent Variable *Y* 490
- 13.2  $r^2$ , Adjusted  $r^2$ , and the Overall F Test 492 Coefficient of Multiple Determination 492 Adjusted  $r^2$  493 Test for the Significance of the Overall Multiple Regression Model 494
- 13.3 Residual Analysis for the Multiple Regression Model 496
- 13.4 Inferences Concerning the Population Regression Coefficients 497

Tests of Hypothesis 497 Confidence Interval Estimation 499

 13.5 Using Dummy Variables and Interaction Terms in Regression Models 501
 Dummy Variables 501
 Interactions 503

#### USING STATISTICS: The Multiple Effects of Omnipower Bars, Revisited 507

SUMMARY 507

**REFERENCES 507** 

**KEY EQUATIONS 509** 

KEY TERMS 509

CHECKING YOUR UNDERSTANDING 509

**CHAPTER REVIEW PROBLEMS 509** 

#### CASES FOR CHAPTER 13 512

Managing Ashland MultiComm Services 512 Digital Case 512

#### **CHAPTER 13 EXCEL GUIDE 513**

- EG13.1 Developing a Multiple Regression Model 513
- EG13.2  $r^2$ , Adjusted  $r^2$ , and the Overall F Test 514
- EG13.3 Residual Analysis for the Multiple Regression Model 514
- EG13.4 Inferences Concerning the Population Regression Coefficients 515
- EG13.5 Using Dummy Variables and Interaction Terms in Regression Models 515

#### **CHAPTER 13 MINITAB GUIDE 515**

- MG13.1 Developing a Multiple Regression Model 515
- MG13.2  $r^2$ , Adjusted  $r^2$ , and the Overall F Test 516
- MG13.3 Residual Analysis for the Multiple Regression Model 516
- MG13.4 Inferences Concerning the Population Regression Coefficients 516
- MG13.5 Using Dummy Variables and Interaction Terms in Regression Models 517

## 14 Statistical Applications in Quality Management (online)

USING STATISTICS: Finding Quality at the Beachcomber 14-1

- 14.1 The Theory of Control Charts 14-2
- 14.2 Control Chart for the Proportion: The p Chart 14-4

#### 14 **CONTENTS**

- 14.3 The Red Bead Experiment: Understanding Process Variability 14-10
- 14.4 Control Chart for an Area of Opportunity: The c Chart 14-12
- 14.5 Control Charts for the Range and the Mean 14-15 The *R* Chart 14-16 The  $\overline{X}$  Chart 14-18
- 14.6 Process Capability 14-21

Customer Satisfaction and Specification Limits 14-21 Capability Indices 14-23 CPL, CPU, and  $C_{pk}$  14-24

- 14.7 Total Quality Management 14-26
- 14.8 Six Sigma 14-28 The DMAIC Model 14-29 Roles in a Six Sigma Organization 14-30 Lean Six Sigma 14-30

#### **USING STATISTICS:** Finding Quality at the Beachcomber, Revisited 14-31

SUMMARY 14-31 **REFERENCES 14-32** 

**KEY EQUATIONS 14-32** 

KEY TERMS 14-33

#### **CHAPTER REVIEW PROBLEMS 14-34**

The Harnswell Sewing Machine Company Case 14-36 Managing Ashland Multicomm Services 14-38

#### **CHAPTER 14 EXCEL GUIDE 14-39**

EG14.1 The Theory of Control Charts 14-39

EG14.2 Control Chart for the Proportion: The p Chart 14-39

EG14.3 The Red Bead Experiment: Understanding Process Variability 14-40

EG14.4 Control Chart for an Area of Opportunity: The c Chart 14-40

EG14.5 Control Charts for the Range and the Mean 14-41

EG14.6 Process Capability 14-42

#### **CHAPTER 14 MINITAB GUIDE 14-42**

MG14.1 The Theory of Control Charts 14-42

MG14.2 Control Chart for the Proportion: The p Chart 14-42

MG14.3 The Red Bead Experiment: Understanding Process Variability 14-42

MG14.4 Control Chart for an Area of Opportunity: The c Chart 14-42

MG14.5 Control Charts for the Range and the Mean 14-43

MG14.6 Process Capability 14-44

#### Appendices 518

- A. Basic Math Concepts and Symbols 519
  - A.1 Rules for Arithmetic Operations 519
  - A.2 Rules for Algebra: Exponents and Square Roots 519
  - A.3 Rules for Logarithms 520
  - A.4 Summation Notation 521
  - A.5 Statistical Symbols 524
  - A.6 Greek Alphabet 524
- B. Important Excel and Minitab Skills 525
  - B.1 Basic Excel Operations 525
  - B.2 Formulas and Cell References 525
  - B.3 Entering Formulas into Worksheets 526
  - B.4 Pasting with Paste Special 527
  - B.5 Basic Worksheet Cell Formatting 527

- B.6 Chart Formatting 529
- Selecting Cell Ranges for Charts 530 B.7
- B.8 Deleting the "Extra" Histogram Bar 530
- Creating Histograms for Discrete Probability Distributions 530
- B.10 Basic Minitab Operations 531
- C. Online Resources 532
  - C.1 About the Online Resources for This Book 532
  - C.2 Accessing the Online Resources 532
  - C.3 Details of Downloadable Files 532
  - C.4 PHStat 537
- D. Configuring Microsoft Excel 538
  - D.1 Getting Microsoft Excel Ready for Use (ALL) 538
  - D.2 Getting PHStat Ready for Use (ALL) 539
  - D.3 Configuring Excel Security for Add-In Usage (WIN) 539
  - D.4 Opening PHStat (ALL) 540
  - D.5 Using a Visual Explorations Add-in Workbook (ALL) 540
  - D.6 Checking for the Presence of the Analysis ToolPak (ALL) 540
- E. Tables 541
  - E.1 Table of Random Numbers 541
  - The Cumulative Standardized Normal Distribution 543
  - E.3 Critical Values of t 545
  - E.4 Critical Values of  $\chi^2$  547
  - E.5 Critical Values of F 548
  - E.6 Critical Values of the Studentized Range, Q 552
  - Critical Values,  $d_{\rm L}$  and  $d_{\rm U}$ , of the Durbin–Watson Statistic, D (Critical Values Are One-Sided) 554
  - E.8 Control Chart Factors 555
  - The Standardized Normal Distribution 556
- F. Useful Excel Knowledge 557
  - F.1 Useful Keyboard Shortcuts 557
  - F.2 Verifying Formulas and Worksheets 557
  - F.3 New Function Names 558
  - F.4 Understanding the Nonstatistical Functions 559
- G. Software FAQs 561
  - G.1 PHStat FAQs 561
  - G.2 Microsoft Excel FAQs 562
  - G.3 FAOs for New Users of Microsoft Excel 2013 562
  - G.4 Minitab FAQs 563

#### Self-Test Solutions and Answers to Selected **Even-Numbered Problems** 564

#### Index 589

### Preface

The world of business statistics has grown larger, expanding into and combining with other disciplines. And, in a reprise of something that occurred a generation ago, new fields of study, this time with names such as informatics, data analytics, and decision science, have emerged.

This time of change makes what is taught in business statistics and how it is taught all the more critical. We, the coauthors, think about these changes as we seek ways to continuously improve the teaching of business statistics. We actively participate in Decision Sciences Institute (DSI), American Statistical Association (ASA), and Making Statistics More Effective in Schools and Business (MSMESB) conferences. We use the ASA's Guidelines for Assessment and Instruction (GAISE) reports and combine them with our experiences teaching business statistics to a diverse student body at several universities. We also benefit from the interests and efforts of our past coauthors, Mark Berenson and Timothy Krehbiel.

#### Our Educational Philosophy

When writing for introductory business statistics students, we are guided by these principles:

Help students see the relevance of statistics to their own careers by providing examples drawn from the functional areas in which they may be specializing. Students need to learn statistics in the context of the functional areas of business. We present each statistics topic in the context of areas such as accounting, finance, management, and marketing and explain the application of specific methods to business activities.

**Emphasize interpretation and analysis of statistical results over calculation.** We emphasize the interpretation of results, the evaluation of the assumptions, and the discussion of what should be done if the assumptions are violated. We believe that these activities are more important and will serve students better in the future than focusing on tedious hand calculations.

Give students ample practice in understanding how to apply statistics to business. We believe that both classroom examples and homework exercises should involve actual or realistic data, using small and large sets of data, to the extent possible.

Familiarize students with the use of spreadsheet and statistical software. We integrate spreadsheet and statistical software into all statistics topics to illustrate how this software assists business decision making. (Using software in this way also supports our second point about emphasizing interpretation over calculation).

Provide clear instructions to students for using spreadsheet and statistical software. We believe that providing such instructions facilitates learning and helps prevent minimizes the chance that learning software to the level necessary will distract from the learning of statistical concepts.

#### What's New and Innovative in This Edition?

This seventh edition of Business Statistics: A First Course contains these new and innovative features.

Getting Started: Important Things to Learn First Created to help students get a jumpstart on the course, lessen any fear about learning statistics, and provide coverage of those things that would be helpful to know even before the first class of the term. "Getting Started" has been developed to be posted online or otherwise distributed before the first class section begins and is available for download as explained in Appendix C. Instructors teaching online or hybrid course sections may find this to be a particularly valuable tool to help organize the students in their section.

**Student Tips** In-margin notes that reinforce hard-to-master concepts and provide quick study tips for mastering important details.

**Discussion of Business Analytics** "Getting Started: Important Things to Learn First" quickly defines *business analytics* and *big data* and notes how these things are changing the face of statistics.

PHStat version 4 For Microsoft Excel users, this successor to the PHStat2 statistics add-in contains several new and enhanced procedures, is simpler to set up and run, and is compatible with both Microsoft Windows and (Mac) OS X Excel versions.

**Additional Chapter Short Takes** Online PDF documents (available for download as explained in Appendix C) that supply additional insights or explanations to important statistical concepts or details about the results presented in this book.

#### **Revised and Enhanced Content**

This seventh edition, Global Edition, of *Business Statistics: A First Course* contains the following revised and enhanced content.

New Continuing End-of-Chapter Cases This edition features several new end-of-chapter cases. New and recurring throughout the book is a case that concerns the analysis of sales and marketing data for home fitness equipment (CardioGood Fitness), a case that concerns pricing decisions made by a retailer (Sure Value Convenience Stores), and the More Descriptive Choices Follow-Up case, which extends the use of the retirement funds sample first introduced in Chapter 2. Also recurring is the Clear Mountain State Student Surveys case, which uses data collected from surveys of undergraduate and graduate students to practice and reinforce statistical methods learned in various chapters. This case replaces end-of-chapter questions related to the student survey database in the previous edition. In addition, there is a new case in simple linear regression (Brynne Packaging).

**Many New Applied Examples and Problems** Many of the applied examples throughout this book use new problems or revised data. Approximately 43% of the problems are new to this edition. The end-of-section and end-of-chapter problem sets contain many new problems that use data from *The Wall Street Journal*, *USA Today*, and other sources.

**Revised Using Statistics Scenarios** Five chapters have new or revised Using Statistics scenarios.

**Revised Making Best Use of This Book section** Included as part of Section GS.4 of "Getting Started: Important Things to Learn First," this section presents an overview of this book and checklist that helps students prepare for using Microsoft Excel or Minitab with this book.

**Revised Software Appendices** These appendices review the foundational skills for using Microsoft Excel and Minitab, review the latest technical information, and, for Excel users, cover optional but useful skills for working with Excel.

#### **Distinctive Features**

This seventh edition, Global Edition, of *Business Statistics: A First Course* continues the use of the following distinctive features.

**Using Statistics Business Scenarios** Each chapter begins with a Using Statistics example that shows how statistics is used in the functional areas of business—accounting, finance, information systems, management, and marketing. Each scenario is used throughout the chapter to provide an applied context for the concepts. The chapter concludes with a Using Statistics, Revisited section that reinforces the statistical methods and applications discussed in each chapter.

**Emphasis on Data Analysis and Interpretation of Excel and Minitab Results** Our focus emphasizes analyzing data by interpreting results while reducing emphasis on doing calculations. For example, in the coverage of tables and charts in Chapter 2, we help students interpret various charts and explain when to use each chart discussed. Our coverage of hypothesis testing in Chapters 9 through 11 and regression and multiple regression in Chapters 12 and 13 include extensive software results so that the *p*-value approach can be emphasized.

**Pedagogical Aids** We use an active writing style, boxed numbered equations, set-off examples that reinforce learning concepts, student tips, problems divided into "Learning the Basics" and "Applying the Concepts," key equations, and key terms.

**Digital Cases** In the Digital Cases, available for download as explained in Appendix C, learners must examine interactive PDF documents to sift through various claims and information to discover the data most relevant to a business case scenario. Learners then determine whether the conclusions and claims are supported by the data. In doing so, learners discover and learn how to identify common misuses of statistical information. (Instructional tips for using the Digital Cases and solutions to the Digital Cases are included in the Instructor's Solutions Manual.)

**Answers** Most answers to the even-numbered exercises are included at the end of the book.

**Flexibility Using Excel** For almost every statistical method discussed, students can use *In-Depth Excel* instructions to directly work with worksheet solution details *or* they can use either the *PHStat* instructions *or* the *Analysis ToolPak* instructions to automate the creation of those worksheet solutions.

PHStat PHStat is the Pearson Education statistics add-in that includes more than 60 procedures that create Excel worksheets and charts. Unlike other add-ins, PHStat results are real worksheets that contain real Excel calculations (called formulas in Excel). You can examine the contents of worksheet solutions to learn the appropriate functions and calculations necessary to apply a particular statistical method. With most of these worksheet solutions, you can change worksheet data and immediately see how those changes affect the results.

Descriptive Statistics: boxplot, descriptive summary, dot scale diagram, frequency distribution, histogram and polygons, Pareto diagram, scatter plot, stem-and-leaf display, one-way tables and charts, and two-way tables and charts

Probability and probability distributions: simple and joint probabilities, normal probability plot, and binomial, and Poisson probability distributions

Sampling: sampling distributions simulation

Confidence interval estimation: for the mean, sigma unknown; for the mean, sigma known; and for the proportion

Sample size determination: for the mean and the proportion

One-sample tests: *Z* test for the mean, sigma known; *t* test for the mean, sigma unknown; and *Z* test for the proportion

Two-sample tests (unsummarized data): pooled-variance *t* test, separate-variance *t* test, paired *t* test, and *F* test for differences in two variances

Two-sample tests (summarized data): pooled-variance t test, separate-variance t test, paired t test, Z test for the differences in two means, F test for differences in two variances, chi-square test for differences in two proportions, and Z test for the difference in two proportions

Multiple-sample tests: chi-square test, Levene test, one-way ANOVA, and Tukey-Kramer procedure

Regression: simple linear regression, and multiple regression

Data preparation: stack and unstack data

Control charts: p chart, c chart, and R and Xbar charts.

To learn more about PHStat, see Appendix C.

Visual Explorations The series of Excel workbooks that allow students to interactively explore important statistical concepts in the normal distribution, sampling distributions, and regression analysis. For the normal distribution, students see the effect of changes in the mean and standard deviation on the areas under the normal curve. For sampling distributions, students use simulation to explore the effect of sample size on a sampling distribution. For regression analysis, students fit a line of regression and observe how changes in the slope and intercept affect the goodness of fit. To learn more about Visual Explorations, see Appendix C.

#### Chapter-by-Chapter Changes Made for This Edition

Besides the new and innovative content described in "What's New and Innovative in This Edition?" the seventh edition, Global Edition, of *Business Statistics: A First Course* contains the following specific changes to each chapter.

**Getting Started: Important Things to Learn First** This all-new chapter includes new material on business analytics and introduces the DCOVA framework and a basic vocabulary of statistics, both of which were introduced in Chapter 1 of the sixth edition.

- **Chapter 1** Collecting data has been relocated to this chapter from Section 2.1. Sampling methods and types of survey errors have been relocated from Sections 7.1 and 7.2. There is a new subsection on data cleaning. The CardioGood Fitness and Clear Mountain State Surveys cases are included.
- **Chapter 2** Section 2.1, "Data Collection," has been moved to Chapter 1. The chapter uses a new data set that contains a sample of 316 mutual funds and a new set of restaurant cost data. The CardioGood Fitness, The Choice *Is* Yours Follow-up, and Clear Mountain State Surveys cases are included.
- **Chapter 3** For many examples, this chapter uses the new mutual funds data set that is introduced in Chapter 2. There is increased coverage of skewness and kurtosis. There is a new example on computing descriptive measures from a population using "Dogs of the Dow." The CardioGood Fitness, More Descriptive Choices Follow-up, and Clear Mountain State Surveys cases are included.
- **Chapter 4** The chapter example has been updated. There are new problems throughout the chapter. The CardioGood Fitness, The Choice *Is* Yours Follow-up, and Clear Mountain State Surveys cases are included.
- **Chapter 5** There are many new problems throughout the chapter. The notation used has been made more consistent.
- **Chapter 6** This chapter has an updated Using Statistics scenario and some new problems. The CardioGood Fitness, More Descriptive Choices Follow-up, and Clear Mountain State Surveys cases are included.
- **Chapter 7** Sections 7.1 and 7.2 have been moved to Chapter 1. An additional example of sampling distributions from a larger population has been included.
- **Chapter 8** This chapter includes an updated Using Statistics scenario and new examples and exercises throughout the chapter. The Sure Value Convenience Stores, CardioGood Fitness, More Descriptive Choices Follow-up, and Clear Mountain State Surveys cases are included. There is an online section on bootstrapping.
- **Chapter 9** This chapter includes additional coverage of the pitfalls of hypothesis testing. The Sure Value Convenience Stores case is included.
- **Chapter 10** This chapter has an updated Using Statistics scenario, a new example on the paired *t*-test on textbook prices, a new example on the *Z*-test for the difference between two proportions, and a new one-way ANOVA example on mobile electronics sales at a general merchandiser. The Sure Value Convenience Stores, CardioGood Fitness, More Descriptive Choices Follow-up, and Clear Mountain State Surveys cases are included. There is a new online section on Effect Size.
- Chapter 11 The chapter includes many new problems. This chapter includes the Sure Value Convenience Stores, CardioGood Fitness, More Descriptive Choices Follow-up, and Clear Mountain State Surveys cases.
- **Chapter 12** The Using Statistics scenario has been updated and changed, with new data used throughout the chapter. This chapter includes the Brynne Packaging case.
- **Chapter 13** The chapter includes many new and revised problems.
- **Chapter 14** The "Statistical Applications in Quality Management" chapter has been renumbered as Chapter 14 and is available for download as explained in Appendix C.

#### Student and Instructor Resources

- **Student Solutions Manual**, by Professor Pin Tian Ng of Northern Arizona University and accuracy checked by Annie Puciloski, provides detailed solutions to virtually all the even-numbered exercises and worked-out solutions to the self-test problems.
- **Online resources** The complete set of online resources are discussed fully in Appendix C

For adopting instructors, the following resources are among those available at the Instructor's Resource Center, located at **www.pearsonglobaleditions.com/Levine**.

**Instructor's Solutions Manual**, by Professor Pin Tian Ng of Northern Arizona University and accuracy checked by Annie Puciloski, includes solutions for end-of-section and end-of-chapter problems, answers to case questions where applicable, and teaching tips for each chapter.

**Lecture PowerPoint Presentations**, by Professor Patrick Schur of Miami University and accuracy checked by David Levine and Kathryn Szabat, are available for each chapter. The PowerPoint slides provide an instructor with individual lecture outlines to accompany the text. The slides include many of the figures and tables from the text. Instructors can use these lecture notes as is or can easily modify the notes to reflect specific presentation needs.

**Test Bank**, by Professor Pin Tian Ng of Northern Arizona University, contains true/false, multiple-choice, fill-in, and problem-solving questions based on the definitions, concepts, and ideas developed in each chapter of the text.

**TestGen**<sup>®</sup> (www.pearsoned.com/testgen) enables instructors to build, edit, print, and administer tests using a computerized bank of questions developed to cover all the objectives of the text. TestGen is algorithmically based, allowing instructors to create multiple but equivalent versions of the same question or test with the click of a button. Instructors can also modify test bank questions or add new questions. The software and test bank are available for download from Pearson Education's online catalog.

#### MathXL<sup>®</sup>

MathXL® for Statistics Online Course (access code required) MathXL® is the homework and assessment engine that runs MyStatLab. (MyStatLab is MathXL plus a learning management system.)

With MathXL for Statistics, instructors can:

- Create, edit, and assign online homework and tests using algorithmically generated exercises correlated at the objective level to the textbook.
- Create and assign their own online exercises and import TestGen tests for added flexibility.
- Maintain records of all student work, tracked in MathXL's online gradebook.

With *MathXL for Statistics*, students can:

- Take chapter tests in MathXL and receive personalized study plans and/or personalized homework assignments based on their test results.
- Use the study plan and/or the homework to link directly to tutorial exercises for the objectives they need to study.
- Access supplemental animations directly from selected exercises.
- Knowing that students often use external statistical software, we make it easy to copy our data sets, both from the eText and the MyStatLab questions, into StatCrunch<sup>TM</sup>, Microsoft Excel, Minitab, and a variety of other software packages.

MathXL for Statistics is available to qualified adopters. For more information, visit **www.mathxl**.com or contact your Pearson representative.

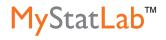

MyStatLab™ Online Course (access code required) MyStatLab from Pearson is the world's leading online resource for teaching and learning statistics; integrating interactive homework, assessment, and media in a flexible, easy-to-use format. MyStatLab is a course management system that delivers **proven results** in helping individual students succeed.

- MyStatLab can be implemented successfully in any environment—lab-based, hybrid, fully online, traditional—and demonstrates the quantifiable difference that integrated usage has on student retention, subsequent success, and overall achievement.
- MyStatLab's comprehensive online gradebook automatically tracks students' results on tests, quizzes, homework, and in the study plan. Instructors can use the gradebook to provide positive feedback or intervene if students have trouble. Gradebook data can be easily exported to a variety of spreadsheet programs, such as Microsoft Excel.

MyStatLab provides **engaging experiences** that personalize, stimulate, and measure learning for each student. In addition to the resources below, each course includes a full interactive online version of the accompanying textbook.

- Tutorial Exercises with Multimedia Learning Aids: The homework and practice exercises in MyStatLab align with the exercises in the textbook, and most regenerate algorithmically to give students unlimited opportunity for practice and mastery. Exercises offer immediate helpful feedback, guided solutions, sample problems, animations, videos, statistical software tutorial videos and eText clips for extra help at point-of-use.
- MyStatLab Accessibility: MyStatLab is compatible with the JAWS screen reader, and enables multiple-choice and free-response problem-types to be read, and interacted with via keyboard controls and math notation input. MyStatLab also works with screen enlargers, including ZoomText, MAGic, and SuperNova. And all MyStatLab videos accompanying texts with copyright 2009 and later have closed captioning. More information on this functionality is available at http://mymathlab.com/accessibility.
- StatTalk Videos: Fun-loving statistician Andrew Vickers takes to the streets of Brooklyn, NY, to demonstrate important statistical concepts through interesting stories and real-life events. This series of 24 fun and engaging videos will help students actually understand statistical concepts. Available with an instructor's user guide and assessment questions.
- **Business Insight Videos:** 10 engaging videos show managers at top companies using statistics in their everyday work. Assignable question encourage discussion.
- Additional Question Libraries: In addition to algorithmically regenerated questions that are aligned with your textbook, MyStatLab courses come with two additional question libraries:
  - 450 exercises in Getting Ready for Statistics cover the developmental math topics students need for the course. These can be assigned as a prerequisite to other assignments, if desired.
  - 1000 exercises in the Conceptual Question Library require students to apply their statistical understanding.
- StatCrunch<sup>TM</sup>: MyStatLab integrates the web-based statistical software, StatCrunch, within the online assessment platform so that students can easily analyze data sets from exercises and the text. In addition, MyStatLab includes access to www.StatCrunch.com, a vibrant online community where users can access tens of thousands of shared data sets, create and conduct online surveys, perform complex analyses using the powerful statistical software, and generate compelling reports.
- Statistical Software Support and Integration: We make it easy to copy our data sets, both from the eText and the MyStatLab questions, into software such as StatCrunch, Minitab, Excel, and more. Students have access to a variety of support tools—Technology Tutorial Videos, Technology Study Cards, and Technology Manuals for select titles—to learn how to effectively use statistical software.

And, MyStatLab comes from an **experienced partner** with educational expertise and an eye on the future.

- Knowing that you are using a Pearson product means knowing that you are using quality content. That means that our eTexts are accurate and our assessment tools work. It means we are committed to making MyMathLab as accessible as possible.
- Whether you are just getting started with MyStatLab, or have a question along the way, we're here to help you learn about our technologies and how to incorporate them into your course.

To learn more about how MyStatLab combines proven learning applications with powerful assessment, visit **www.mystatlab.com** or contact your Pearson representative.

**StatCrunch**<sup>TM</sup> StatCrunch is powerful web-based statistical software that allows users to perform complex analyses, share data sets, and generate compelling reports of their data. The vibrant online community offers tens of thousands of shared data sets for students to analyze.

Full access to StatCrunch is available with a MyStatLab kit, and StatCrunch is available by itself to qualified adopters. StatCrunch Mobile now available; just visit www.statcrunch.com/mobile from the browser on your smart phone or tablet. For more information, visit our website at www.statcrunch.com, or contact your Pearson representative.

We thank the RAND Corporation and the American Society for Testing and Materials for their kind permission to publish various tables in Appendix E, and to the American Statistical Association for its permission to publish diagrams from the *American Statistician*.

#### A Note of Thanks

Creating a new edition of a textbook is a team effort, and we would like to thank our Pearson Education editorial, marketing, and production teammates: Suzanna Bainbridge, Chere Bemelmans, Sherry Berg, Erin Kelly, Deirdre Lynch, Christine Stavrou, Jean Choe, Marianne Stepanian, and Joe Vetere. We also thank our statistical reader and accuracy checker Annie Puciloski for her diligence in checking our work and Nancy Kincade of Lumina Datamatics. Finally, we would like to thank our families for their patience, understanding, love, and assistance in making this book a reality.

Pearson would like to thank and acknowledge Farah Shaikh for her contributions to this Global Edition. We would also like to thank Gunjan Malhotra, Institute of Management Technology; Patrick Chu, University of Macau; and Ruben Garcia, Jakarta International College, for reviewing the content and sharing their valuable feedback that helped improve this Global Edition.

#### Contact Us!

We invite you to email us at **authors@davidlevinestatistics.com** if you have a question or require clarification about the contents this book or if you have a suggestion for a future edition of this book. Please include "BSAFC7" in the subject line of your message. While we have strived to make this book as error-free as possible, we encourage you to also email us if you discover an error or have concern about the content in this book.

You can also visit us at **davidlevinestatistics.com**, where you will find additional information about us, this book, and our other textbooks and publications by the coauthors.

David M. Levine, Kathryn A. Szabat, and David F. Stephan

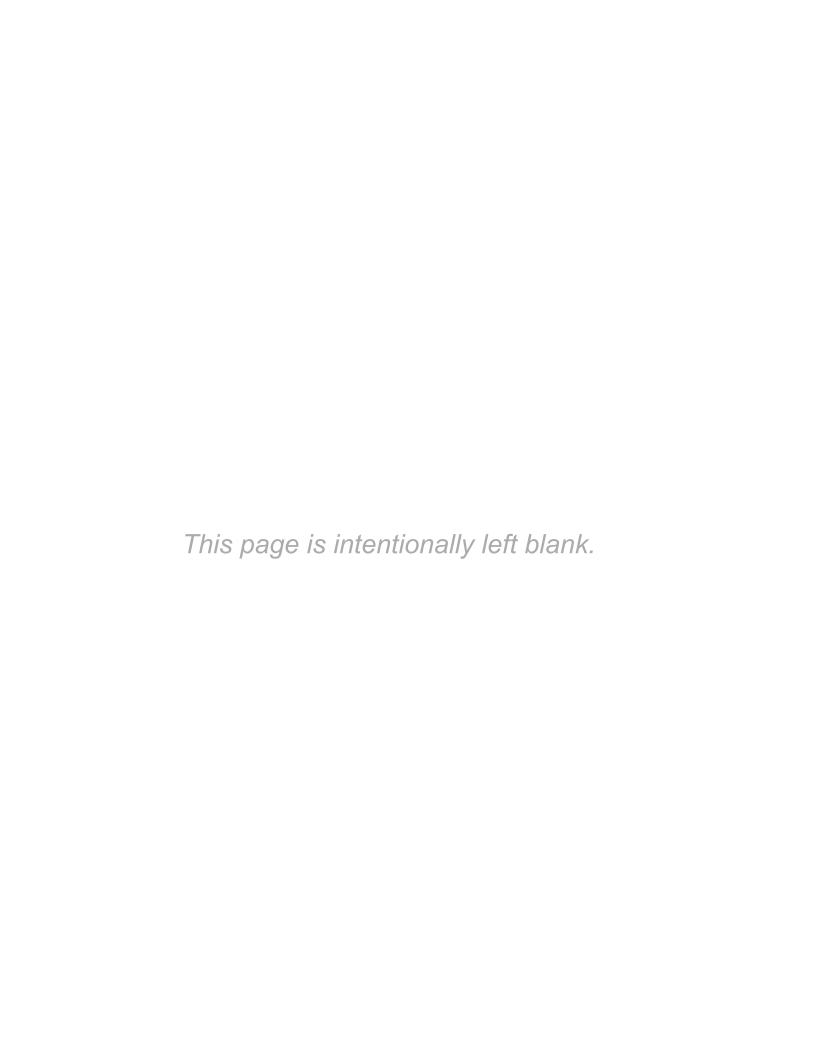

#### Get tin G Star ted

## Important Things to Learn First

#### **CONTENTS**

GS.1 Statistics: A Way of Thinking

GS.2 Data: What Is It?

GS.3 The Changing Face of Statistics

Business Analytics
"Big Data"
Integral Role of Software in
Statistics

GS.4 Statistics: An Important Part of Your Business Education
Making Best Use of This Book
Making Best Use of the Software Guides

#### **EXCEL GUIDE**

EG.1 Getting Started with Microsoft Excel

EG.2 Entering Data

#### MINITAB GUIDE

MG.1 Getting Started with Minitab

MG.2 Entering Data

#### **OBJECTIVES**

That the preponderance of data makes learning statistics critically important

Statistics is a way of thinking that can lead to better decisions

How applying the DCOVA framework for statistics can help solve business problems

The significance of business analytics.

The opportunity business analytics represent for business students

How to prepare for using Microsoft Excel or Minitab with this book

#### USING STATISTICS

#### "You Cannot Escape from Data"

You hear the word *data* almost every day and may know that data are facts about the world. You might think about data as numbers, such as the poll results that show that 45% of the people polled believe the economy will improve during the next year. But data are more than just numerical facts. For example, every time you visit an online search engine, send or receive an email or text message, or post something to a social media site, you are creating and using data.

In this larger sense of *data*, you accept *as almost true* the premises of stories in which characters collect "lots of data" to uncover conspiracies, foretell disasters, or catch criminals. You might hear concerns about how a governmental agency might be collecting data to "spy" on you. You might even have heard how some businesses "mine" their data for profit. You may have realized that, in today's world, **you cannot escape from data.** 

Although you cannot escape from data, you might choose to avoid data. If you avoid data, you must blindly accept other people's data summaries and that can expose you to fraud. (Recall financial scams that claimed great rewards that were totally fictitious.) If you avoid data, you must solely rely on "gut feelings" when making decisions—much less effective than using the rational processes you study in business courses. When you realize that avoiding data is not an option, you realize that knowing how to work with data effectively is an important skill. In identifying that skill, you have discovered that you cannot escape learning statistics, the methods that allow you to work with data effectively.

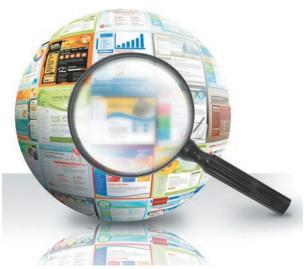

Angela Waye/Shutterstock

#### **GS.1** Statistics: A Way of Thinking

Statistics are the methods that allow you to work with data effectively. These methods represent a way of thinking that can help you make better decisions. If you ever created a chart to summarize data or calculated values such as averages to summarize data, you have used statistics. But there's even more to statistics than these commonly taught techniques, as a quick review of the detailed table of contents shows.

The statistics that you have learned at a lower grade level most likely required you to perform mathematical calculations. In contrast, businesses today rely on software to perform those calculations faster and more accurately than you could do by hand. In any case, computation by software forms only part of one task of many when applying statistics. To best understand that statistics is a way of thinking, you need a framework that organizes the set of tasks that form statistics. One such framework is the **DCOVA framework.** 

#### THE DCOVA FRAMEWORK

The tasks of DCOVA framework are:

- **Define** the data that you want to study to solve a problem or meet an objective.
- Collect the data from appropriate sources.
- Organize the data collected by developing tables.
- Visualize the data collected by developing charts.
- Analyze the data collected to reach conclusions and present those results.

The tasks **D**efine, **C**ollect, **O**rganize, **V**isualize, and **A**nalyze help you to apply statistics to business decision making. You must always do the first two tasks first to have meaningful results, but, in practice, the order of the other three can vary and sometimes are done concurrently. For example, certain ways of visualizing data help you to organize your data while performing preliminary analysis as well.

Using the DCOVA framework helps you to apply statistical methods to these four broad categories of business activities:

- · Summarize and visualize business data
- Reach conclusions from those data
- Make reliable predictions about business activities
- Improve business processes

Throughout this book, and especially in the Using Statistics scenarios that begin the chapters, you will discover specific examples of how DCOVA helps you apply statistics. For example, in one chapter, you will learn how to demonstrate whether a marketing campaign has increased sales of a product, while in another you will learn how a television station can reduce unnecessary labor expenses.

#### **GS.2** Data: What Is It?

Defining data as just "facts about the world," to quote the opening essay, can prove confusing as such facts could be singular, a value associated with something, or collective, a list of values associated with something. For example, "David Levine" is a singular fact, a coauthor of this book, whereas "David, Kathy, and David" is the *collective* list of authors of this book. Furthermore, if everything is data, how do you distinguish "David Levine" from "Business Statistics: A First Course," two very different facts (coauthor and title) about this book. Statisticians avoid this confusion by using a more specific definition of data and by defining a second word, *variable*.

In statistics, **data** are "the values associated with a trait or property that help distinguish the occurrences of something." For example, the names "David Levine" and "Kathryn Szabat" are data because they are both values that help distinguish one of the authors of this book from another. In this book, *data* is always plural to remind you that data are a collection, or set, of values. While one could say that a single value, such as "David Levine," is a *datum*, the phrases *data point*, *observation*, *response*, and *single data value* are more typically encountered.

A trait or property of something with which values (data) are associated is called a **variable**. For example, you might define the variables "coauthor" and "title" if you were defining data about a set of textbooks.

Substituting the word characteristic for the phrase "trait or property" and using the phrase "an item or individual" instead of the vague "something" produces the definitions of *variable* and *data* that this book uses.

#### Student Tip

Business convention places the data, or *set* of values, for a variable in a worksheet column. Because of this convention, people sometimes use the word *column* as a substitute for *variable*.

#### **VARIABLE**

A characteristic of an item or individual.

#### DATA

The set of individual values associated with a variable.

Think about characteristics that distinguish individuals in a human population. Name, height, weight, eye color, marital status, adjusted gross income, and place of residence are all characteristics of an individual. All of these traits are possible *variables* that describe people.

Defining a variable called author-name to be the first and last names of the authors of this text makes it clear that valid values would be "David Levine," "Kathryn Szabat," and "David Stephan" and not "Levine," "Szabat," and "Stephan." Be careful of cultural or other assumptions in definitions—for example, is "last name" a family name, as is common usage in North America, or an individual's own unique name, as is common usage in many Asian countries?

#### **Statistics**

Having defined *data*, you can define the subject of this book, **statistics** as the methods that help transform data into useful information for decision makers. Statistics allows you to determine whether your data represent information that could be used in making better decisions. Therefore, statistics helps you determine whether differences in the numbers are meaningful in a significant way or are due to chance. To illustrate, consider the following news reports about various data findings:

- "Acceptable Online Ad Length Before Seeing Free Content" (*USA Today*, February 16, 2012, p. 1B) A survey of 1,179 adults 18 and over reported that 54% thought that 15 seconds was an acceptable online ad length before seeing free content.
- "6 New Facts About Facebook." (Pew Research Center, bit.ly/lkENZcA, February 3, 2014) A survey reported that women were more likely than men to cite seeing photos or videos, sharing with many people at once, seeing entertaining or funny posts, learning about ways to help others, and receiving support from people in your network as reasons to use Facebook.
- "Follow the Tweets" (H. Rui, A. Whinston, and E. Winkler, *The Wall Street Journal*, November 30, 2009, p. R4) In this study, the authors found that the number of times a specific product was mentioned in comments in the Twitter social messaging service could be used to make accurate predictions of sales trends for that product.

Without statistics, you cannot determine whether the "numbers" in these stories represent useful information. Without statistics, you cannot validate claims such as the claim that the number of tweets can be used to predict the sales of certain products. And without statistics, you cannot see patterns that large amounts of data sometimes reveal.

When talking about statistics, you use the term **descriptive statistics** to refer to methods that primarily help summarize and present data. Counting physical objects in a kindergarten class may have been the first time you used a *descriptive* method. You use the term **inferential statistics** to refer to methods that use data collected from a small group to reach conclusions about a larger group. If you had formal statistics instruction in a lower grade, you were probably mostly taught descriptive methods, the focus of the early chapters of this book, and you may be unfamiliar with many of the inferential methods discussed in later chapters.

#### **GS.3** The Changing Face of Statistics

The data from which the Using Statistics scenario notes you cannot "escape" has encouraged the increasing use of statistical methods that either did not exist, were not practical to do, or were not widely known in the past. These methods and changes in information and communications technologies that you may have studied in another course have helped to extend the application of statistics in business and make statistical knowledge more critical to business success. This is the changing face of statistics.

#### **Business Analytics**

Of all the recent changes that have made statistics more prominent and more important, the set of methods collectively known as **business analytics** best reflects this changing face of statistics. Business analytics combine traditional statistical methods with methods from management science and information systems to form an interdisciplinary tool that supports fact-based management decision making. Business analytics enables you to:

- Use statistical methods to analyze and explore data to uncover unforeseen relationships.
- Use management science methods to develop optimization models that support all levels of management, from strategic planning to daily operations.
- Use information systems methods to collect and process data sets of all sizes, including very large data sets that would otherwise be hard to examine efficiently.

Even if you have never heard of the term business analytics, you may be familiar with the application of these methods. Headlines about governmental agencies mining personal data to combat crime or terrorism, stories about how companies learn your secrets, including the example memorably summarized as "How Target Knows You're Pregnant" (a bit of an overstatement), or even discussions about how social media or streaming media companies recommend choices to their users or sell advertisements to display to particular users, all reflect this changing face of statistics.

#### "Big Data"

The data from which you cannot "escape" has taken new forms in recent years, including the form known as *big data*. **Big data** are the collections of data that cannot be easily browsed or analyzed using traditional methods.

Big data lacks a more precise operational definition, but using the term implies data that are being collected in huge volumes and at very fast rates (typically in near real-time) as well as data that takes a variety of forms other than the traditional structured forms such as data processing records, files, and tables. These attributes of "volume, velocity, and variety" (see reference 4) help distinguish "big data" from a set of data that happens to be "large" but that can be placed into a file that contains repeating records or rows that share the same arrangement or structure.

Big data presents opportunities to gain new management insights or extract value from the data resources of a business (see reference 7). Businesses gain these new insights or value through statistics, especially through the application of the newer methods of business analytics.

#### **Integral Role of Software in Statistics**

Section GS.1 notes that businesses rely on software to perform statistical calculations faster and more accurately than you could do by hand. Consistent to this observation, this book emphasizes the interpretation of statistical results generated by software over the hand calculation of those results. The book uses both Microsoft Excel and Minitab to generate those results and show in a larger way how software is integral to applying statistical methods to business decision making.

Both Excel and Minitab use *worksheets* to store data for analysis. **Worksheets** are tabular arrangements of data, in which the intersections of rows and columns form **cells**, boxes into which you make entries. In Minitab and Excel, you use columns of cells to enter the data for variables, using one column for each variable. Typically to use a statistical method in either program, you select one or more columns of data (one or more variables) and then apply the appropriate program function. This means the examples and problems found in this book use traditional structured data and not collections of data that could be considered big data. Not to worry, learning with structured data will allow you to master statistical principles that you can apply later when using big data.

#### Student Tip

The names of Excel and Minitab files that contain the data for examples and problems appear in this distinctive type face Retirement Funds throughout this book.

## **GS.4** Statistics: An Important Part of Your Business Education

The changing face of statistics means that statistics has become a very important part of your business education. In the current data-driven environment of business, you need general analytical skills that allow you to manipulate data, interpret analytical results, and incorporate results in a variety of decision-making applications, such as accounting, finance, HR management, marketing, strategy and planning, and supply chain management.

The decisions you make will be increasingly based on data and not on gut or intuition supported by personal experience. Data-guided practice is proving to be successful; studies have shown an increase in productivity, innovation, and competition for organizations that embrace business analytics. The use of data and data analysis to drive business decisions cannot be ignored. Having a well-balanced mix of technical skills—such as statistics, modeling, and basic information technology skills—and managerial skills—such as business acumen, problem-solving skills, and communication skills—will best prepare you for today's, and tomorrow's, workplace (see reference 1).

Business students once considered statistics to be merely a required course that contained content unrelated to their own majors. If you opened this book and had similar thoughts, you were overlooking the changing face of statistics. Use this book to better understand the implications of this change as you learn to use the DCOVA framework to apply statistical methods to the four categories of business activities listed in Section GS.1.

#### Student Tip

Don't worry if your course does not cover every section of every chapter. Introductory business statistics courses vary in terms of scope, length, and number of college credits earned. Your functional area of study or major may also affect what you learn.

#### **Making Best Use of This Book**

This book uses the DCOVA framework to organize and present its statistical content. To make best use of this book, first make sure you understand the DCOVA framework (see page 24). With that knowledge, you can group the chapters of this book as follows:

- Chapter 1: the **D**efine and **C**ollect tasks, the mandatory starting tasks for applying a statistical method.
- Chapters 2 and 3: the Organize and Visualize tasks that help summarize and visualize business data (the first activity listed on page 24).
- Chapter 3 (again) and Chapters 4 through 11: the Analyze task methods that use sample data to help reach conclusions about populations (the second activity listed on page 24).
- Chapters 12 and 13: the Analyze task methods that help make reliable predictions (the third activity).
- Online Chapter 14: the Analyze task methods that help you improve business processes (the fourth activity).

To get the most from every chapter, first read the opening Using Statistics scenarios. Each chapter's scenario always describes a business situation in which the methods about to be discussed in the chapter could be used to help resolve issues or problems that the scenario described. Scenarios are the source of many of the in-chapter examples used to discuss statistical methods. At the end of each chapter, a "revisited" section reviews how the chapter's statistical methods would help solve the issues and problems raised initially in the opening scenario.

Each chapter fully integrates Microsoft Excel and Minitab illustrations with its examples, reflecting the integral role that software plays in applying statistical methods to business decision making. Each chapter concludes with software guides (discussed separately below) that contain how-to instructions for using Excel or Minitab for the statistical topic the chapter discusses

Each chapter also ends with a summary and a list of key equations and key terms that help you review what you have learned. "Checking Your Understanding" questions test your understanding of basic concepts and "Chapter Review Problems" allow you to practice what you have learned.

As you read through a chapter you will find pointers to supplemental material available online, end-of-section questions and problems as well as these recurring features:

- **Student Tips** that help clarify and reinforce significant details about particular statistical concepts (such as the tip that occurs on this page).
- **Visual Explorations** that allow you to interactively explore statistical concepts in Microsoft Excel.
- "Think About This" essays that further explore statistical concepts.

You can enhance your analytic and communication skills by making best use of the many case studies found in this book. The continuing case *Managing Ashland MultiComm Services* appears in most chapters and asks you to use your analytic skills to help solve problems managers of a residential telecommunications provider face. Cases unique to a chapter or a subset of chapters provide report-writing practice and additional problem-solving opportunities. The unique "Digital Cases" additionally challenge you to use statistical principles to sort through claims found in various documents to uncover which claims are well supported and which ones are dubious, at best.

#### **Making Best Use of the Software Guides**

To make best use of software guides, read the getting started information that appears later in this chapter for the program you will be using and complete the Table GS.1 checklist. The software how-to guides presume you already have awareness of basic computing concepts and skills such as mouse operations and interacting with windows and dialog boxes. Software guides use the following conventions in their instructions:

- Things to type and where to type them appear in **boldface**. (Enter **450** in **cell B5**.)
- Names of special keys are capitalized and in boldface. (Press Enter.)
- Targets of click or select operations appear in boldface. (Click **OK**. Select the **first 2-D Bar** gallery item.)
- When instructions require you to press more than one key at the same time, all keys are shown capitalized and in boldface and are joined together with the "+" symbol. (Press Ctrl+C. Press Ctrl+Shift+Enter. Press Command+Enter.)
- Consecutive menu or ribbon selections are shown capitalized, mixed case, and in bold-face, joined together with the → symbol. (Select File → New. Select Stat → Tables → Tally Individual Variables.)
- Specific names of Excel and Minitab functions, worksheets, or files are shown capitalized, mixed case, and in boldface. (Open to the DATA worksheet of the Retirement Funds workbook.)
- Placeholder objects that express the general case of an instruction appear in italics and in boldface. Example: Use AVERAGE(cell range of variable) to compute the mean of a numerical variable.

#### Student Tip

If you need to review these skills, read **Basic Computing Skills**, a PDF file that you can download using instruc-

tions found in Appendix C.

Starting with Chapter 1, the section numbers of the software guides reflect their in-chapter counterparts. For example, guide sections EG1.1 and MG1.1 contain the Excel and Minitab instructions for Section 1.1 "Defining Variables."

#### TABLE GS.1

Checklist for Using Microsoft Excel or Minitab with This Book

| Read Appendix C to learn about the online resources you need to make best use of |
|----------------------------------------------------------------------------------|
| this book.                                                                       |

- ☐ Download the online resources that you will need to use this book, using the instructions in Appendix C.
- ☐ Check for and apply updates to the software that you plan to use. (See the Appendix Section D.1 instructions).
- ☐ If you plan to use PHStat, the Visual Explorations add-in workbooks, or the Analysis ToolPak with Microsoft Windows Excel, read the special instructions in Appendix D.
- ☐ Read Appendix G to learn answers to frequently asked questions (FAQs).

#### REFERENCES

- Advani, D. "Preparing Students for the Jobs of the Future." University Business (2011), bit.ly/1gNLTJm.
- **2.** Davenport, T., and J. Harris. *Competing on Analytics: The New Science of Winning*. Boston: Harvard Business School Press, 2007.
- **3.** Davenport, T., J. Harris, and R. Morison. *Analytics at Work*. Boston: Harvard Business School Press, 2010.
- **4.** Laney, D. *3D Data Management: Controlling Data Volume, Velocity, and Variety.* Stamford, CT: META Group. February 6, 2001.
- **5.** Levine, D., and D. Stephan. "Teaching Introductory Business Statistics Using the DCOVA Framework." *Decision Sciences Journal of Innovative Education* 9 (Sept. 2011): 393–398.
- Liberatore, M., and W. Luo. "The Analytics Movement." *Interfaces* 40 (2010): 313–324.
- 7. "What Is Big Data?" IBM Corporation, www.ibm.com/big-data/us/en/.

#### **KEY TERMS**

big data 26
cells 27
data 25
business analytics 26
DCOVA framework 24

descriptive statistics 26 inferential statistics 26 project 31 statistical package 31 statistics 25 templates 30 variable 25 workbook 30 worksheets 27

#### **EXCEL GUIDE**

#### **EG.1 GETTING STARTED with MICROSOFT EXCEL**

Microsoft Excel evolved from earlier applications that automated the preparation of accounting and financial worksheets. In Excel, worksheet cells can be individually formatted and contain either data values or programming-like statements called *formulas* (discussed fully in Appendix B). To make best use of Excel, businesses use worksheet solutions called **templates** that already contain formatted entries. Decision makers open such templates and make minor modifications, sometimes as simple as entering values into specific cells, to generate useful information.

Templates can be a single worksheet, but often are a set of worksheets that are stored in a **work-book**. This book uses a series of templates that collectively are called the Excel Guide workbooks. These workbooks typically contain one worksheet dedicated to computing and displaying the result, the worksheets that are pictured throughout this book, and at least one worksheet that stores the data being used by the results worksheet.

In this book, you can work with the templates in one of two ways. You can open the Excel Guide workbooks and make manual changes to its worksheets, similar to how an employee would open and use a business template. You can also use PHStat, the Pearson Education statistics add-in for Excel (discussed in Appendix C) that automates the retrieval and modification of these templates. Unless otherwise noted, using either method will result in results worksheets like the ones pictured in this book. If you choose to make manual changes to the Excel Guide workbooks, you will need to know how to edit formulas, alter worksheets, and correct charts, operations that are discussed in Appendix B. If you choose to use PHStat, you will need only the basic Microsoft Office skills of knowing how to enter data (discussed below), open and save files, print worksheets, and perform copy-and-paste and insert operations that are summarized at the start of Appendix B.

Occasionally, you will also find instructions for using the Data Analysis ToolPak, an add-in that comes with Microsoft Excel. Note that some templates have been designed to mimic the appearance of the worksheets created by ToolPak add-in procedures so that ToolPak users will see the same or similar results as template users. (However visually similar they may appear, ToolPak worksheets are formatted printed reports that are not templates and therefore cannot be reused with other data.)

The Excel Guide instructions work best with the current versions of Microsoft Windows Excel and (Mac) OS X Excel, including Excel 2011, Excel 2013, and Office 365 Excel. Versions occasionally vary and this book provides alternate instructions keyed to the version that varies when necessary. Starting with Excel 2010, Microsoft renamed, and in many cases revised, many of the statistical functions that formulas in this book's templates use. When a template uses one of these newer functions, an alternate template that uses the older function names will also be found in the workbook.

#### el 2007 should

**EG.2 ENTERING DATA** 

To enter data into a specific cell, move the cell pointer to that cell by using the cursor keys, moving the mouse pointer, or completing the proper touch operation. As you type an entry, the entry appears in the formula bar area that is located over the top of the worksheet. You complete your entry by pressing **Tab** or **Enter** or by clicking the checkmark button in the formula bar.

All "Excel data files" and most Excel Guide workbooks contain a **DATA worksheet** similar to the example shown below. Consistent to the rules first stated in Section GS.3, DATA worksheets use columns of cells to enter the data for variables, using one column for each variable and use the cell in the first row of a column to enter the name of variable for that column.

Use the DATA worksheets as models for worksheets you prepare to store the data for your variables. As you create your own "data" worksheets, never skip a row when entering data for a variable and try to avoid using numbers as row 1 variable headings. (If you must use a number for a heading, precede the number with an apostrophe.) Also, pay attention to special instructions in this book that discuss the entry order and arrangement of the columns for your variables. For some statistical methods, entering variables in a column order that Excel does not expect will lead to incorrect results.

| 1 | A           | В          | C      | D      | E              | F    | G     | Н    | 1          | J          | K          | L           |
|---|-------------|------------|--------|--------|----------------|------|-------|------|------------|------------|------------|-------------|
| 1 | Fund Number | Market Cap | Type   | Assets | Turnover Ratio | Beta | SD    | Risk | 1YrReturn% | 3YrReturn% | 5YrReturn% | 10YrReturn% |
| 2 | RF001       | Large      | Growth | 309.90 | 12.21          | 1.15 | 18.72 | Low  | 28.99      | 24.26      | 11.06      | 8.97        |
| 3 | RF002       | Large      | Growth | 23.30  | 0.00           | 2.19 | 35.72 | High | 33.40      | 22.72      | -4.89      | 0.02        |
| 4 | RF003       | Large      | Growth | 141.50 | 147.00         | 2.24 | 36.69 | High | 33.98      | 21.91      | 1.53       | 12.55       |
| 5 | RF004       | Large      | Growth | 118.50 | 5.00           | 2.24 | 36.63 | High | 33.78      | 21.89      | 1.57       | 12.69       |
| 6 | REOOS       | Large      | Growth | 575.30 | 121.00         | 0.89 | 14.56 | Low  | 21.62      | 16.47      | 9.40       | 10.30       |

#### Student Tip

All "Excel files" are work-book files, even those that contain a single worksheet, such as the Excel data files discussed in Appendix C. When instructions in this book use a workbook that contains two or more worksheets, the instructions identify the name of the worksheet that is the object of the instruction.

When a results worksheet or other template uses at least one of the newer functions, the template workbook includes a worksheet with the prefix OLDER that users of Excel 2007 should use. (PHStat automatically switches to the older names if you are using Excel 2007.)